# QIG V 1.00

SSP-9210-S / SSP-9110-S SMT-9210-S / SMT-9110-S

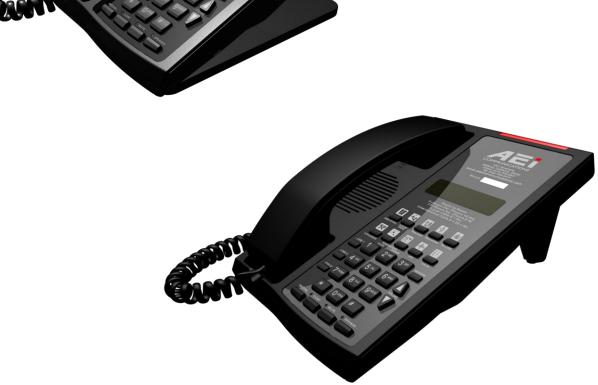

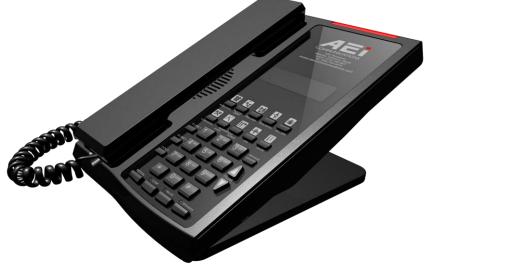

# **SIP Phone**

# 1 Over view

This phone is a full-feature telephone that provides voice communication. Read this QIG carefully to learn how to operate this product and take advantage of its features.

#### **Package Contents**

When unpacking the phone, ensure all the following items are present and undamaged. If anything appears to be missing or broken, contact your dealer for a replacement.

- 1. Base Unit
- 2. Handset
- 3. Stand
- 4. AC Adaptor
- 5. RJ-45 Cable
- 6. Quick Installation Guide (This document)

## 2 Product Description

The following contains important information to help you familiarize with the functions of the VoIP phone.

#### **Front View**

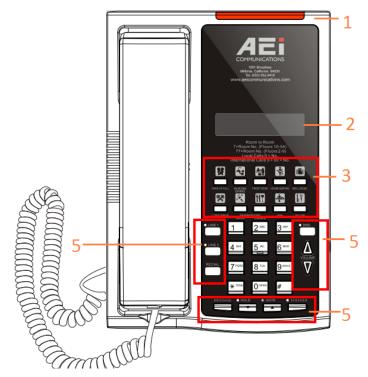

#### 1. Base unit keys

|   | Name                      | Description                                        |
|---|---------------------------|----------------------------------------------------|
| 1 | Message waiting indicator | To indicate an incoming call or unread messages.   |
| 2 | Display screen            | To display calls and status information.           |
| 3 | Speed dial keys           | Press to dial the preset number.                   |
| 4 | Alphanumerical keys       | Press these keys to enter phone numbers and texts. |
| 5 | Function keys             |                                                    |

| Name            | Description                                                                                                    |
|-----------------|----------------------------------------------------------------------------------------------------|
| HOLD            | Press to put an active call on hold.                                                                                                    |
| REDIAL          | Press to call the last number dialed.                                                                                                    |
| CONF            | Press to activate the three-way conference call.                                                                                                    |
| MUTE            | Press to mute a call.                                                                                                    |
| SPEAKER         | Press to activate the speakerphone for hands free conversations.                                                                                                    |
| MESSAGE         | Press to retrieve voice messages.                                                                                                    |
| VOLUME          | Press to increase or decrease the volume of the ringer tone or speakerphone.                                                                                                    |
| LINE 1 / LINE 2 | To indicate a line been used as the following status:<br>- Idle: No LED indication.<br>- Pre-dialing a call: Green LED.<br>- In call: Red LED.<br>- In on-hold call: Blinking red LED. |

## **Back View**

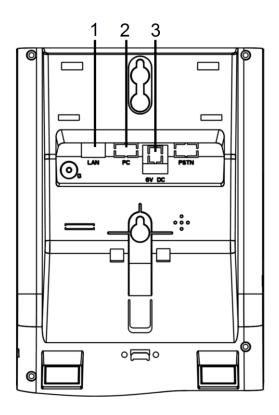

| NO. | Name             | Description                                                                        |
|-----|------------------|------------------------------------------------------------------------------------|
| 1   | LAN port         | Connects to HUB, ADSL, or Switch(PSE)                                              |
| 2   | PC port          | Connects to computer                                                               |
| 3   | DC 6V Power jack | Connects to AC power adapter. (Optional. While base unit is not powered via a PSE) |
| 4   | Handset jack     | Connects to handset.                                                               |

### **Connecting the Phone**

The following illustration shows how to connect the power, LAN and PC ports of VoIP phone.

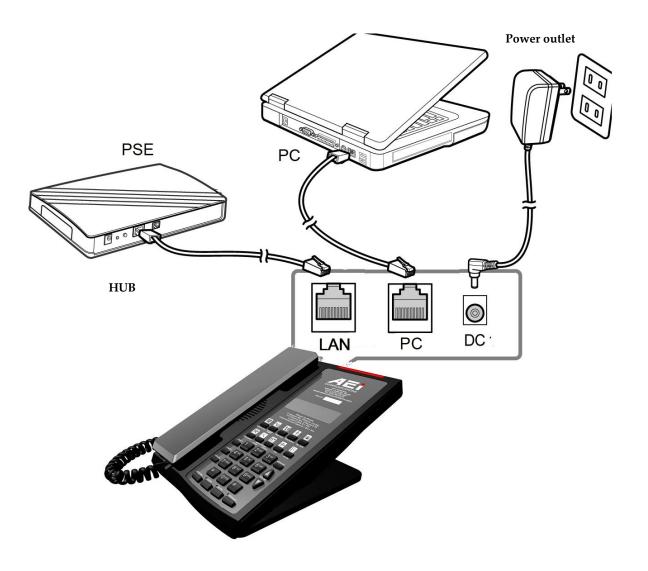

The following illustration shows how to install the phone and stand.

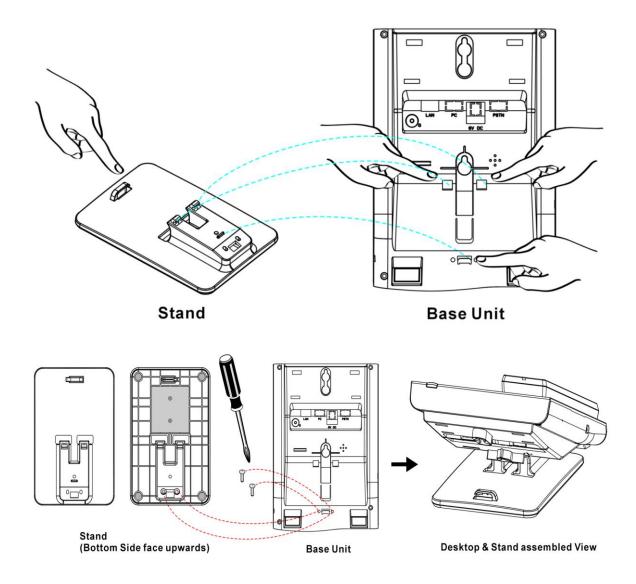

## 3 Operation

#### **Answering a Call**

An incoming call is indicated by a ringing tone and a flashing indicator. You can answer the call by doing one of the followings:

- Pick up the **handset** to answer the call.
- Press the Line (Line1/Line2)/Speaker key to answer the call.

#### Making a Call

#### Dialing with the Keypad

- Enter the telephone number with the alphanumerical keypad.
- After entering the number you want to call, press the # key to force dialing or wait for 4 seconds before the number is dialed automatically.

#### Using the Speed dial keys

You can use the 10 pre-assigned speed dial hotkeys, to configure the most commonly dialed numbers. Use the function to dial a number quickly, instead of keying in a complete number.

To call a number using speed dialing, follow the steps below:

• Press the speed dial hotkey that has been pre-assigned to the phone number and the call will start automatically.

### **Call Options**

While a call is in progress, a number of additional options are available.

#### **Using the Speaker Phone**

For hands free operation, you can use the built-in speaker to talk on the phone. To use the speakerphone, follow the steps below:

- While talking on the phone, press the **SPEAKER** key on the phone to enable the Speakerphone function.
- Press **SPEAKER** key again to terminate the call.

#### Putting a Call on Hold

You may want to put a call on hold temporarily while doing some work or attending to a second incoming or outgoing call. To put a call on hold, do one of the following:

- Press the HOLD key on the phone to put the call on hold.
- When you receive a second call, press the next available LINE key to attend to the new call, and the first call will be put on hold automatically.

#### **Checking Voice Messages**

If the **message waiting indicator** at top of handset or base unit lights up in red, it indicates that there are one or more new messages in voicemail box.

• Press the **MESSAGE** key on the phone to retrieve voice messages.

(An external ITSP or PBX must support voice message feature. And you need to set a voice message code before using the voice mail feature.)

## 4 Support

To configure through the web browser, do the following:

- Ensure the phone is powered up and connected to a DCHP network.
- Press MUTE\*112\*113#, the IP address is displayed on the LCD screen.
- Open your browser (such as Internet Explorer, Firefox, etc.) and type in the web address of the phone. For example, if the IP address you obtain in step 4 above is 192.168.1.2, enter the web address: http:// 192.168.1.2:8000.
- When the Web login front page is displayed. Enter the user name and the password and click **Login**. The administrator's user name and password are "**admin**" and "**1234**" respectively.

#### For technological support, please email to <a href="mailto:support@aeicommunication.com">support@aeicommunication.com</a>.